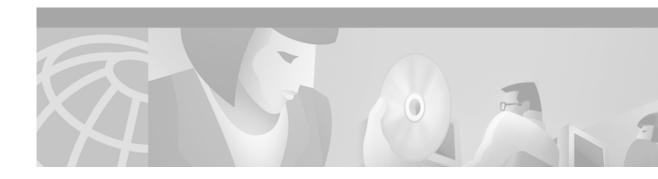

## **About This Guide**

This preface has information about the *Cisco Distributed Administration Tool Guide* and contains the following sections:

- Document Objectives
- Audience
- Document Organization
- Document Conventions
- · Related Documentation
- Obtaining Documentation
- · Obtaining Technical Assistance

# **Document Objectives**

This guide explains how to use the Cisco Distributed Administration Tool (CDAT) to create and maintain the subscriber, service, and policy information used by the Cisco Subscriber Edge Services Manager (Cisco SESM). The guide also provides information on the predefined roles and rules and Directory Enabled Service Selection and Authorization (DESS/AUTH) schema extensions.

## **Audience**

This guide is intended for service-provider administrators who are responsible for creating and maintaining the subscriber, service, and policy information in an LDAP directory. Another audience is service-provider network administrators who are responsible for configuring services on network devices.

# **Document Organization**

This guide includes the chapters shown in the following table:

| Chapter    | Title                           | Description                                                                                                    |
|------------|---------------------------------|----------------------------------------------------------------------------------------------------|
| Chapter 1  | CDAT Overview                   | Provides an overview of the CDAT facility and Role Based Access Control (RBAC).                                                                    |
| Chapter 2  | CDAT Expert Interface           | Describes how to use the CDAT expert interface.                                                                                                    |
| Appendix A | Predefined Roles and Rules      | Explains the predefined roles and rules that can be installed with the Directory Enabled Service Selection and Authorization (DESS/AUTH) software. |
| Appendix B | DESS/AUTH Schema Extensions     | Describes the LDAP directory schema extensions that are installed with the DESS/AUTH software.                                                     |
| Appendix C | RDP Service-Profile Translation | Provides information on the translation that the RADIUS-DESS Proxy (RDP) server performs for the service-profile attributes that CDAT creates.     |
| Index      |                                 |                                                                                                    |

## **Document Conventions**

The following conventions are used in this guide:

- Boldface font is used for commands and keywords.
- Italic font is used for elements such as a file name for which you supply a value.

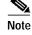

Means reader take note. Notes contain helpful suggestions or references to materials not contained in the manual.

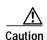

Means reader be careful. In this situation, you might do something that could result in equipment damage or loss of data.

## **Related Documentation**

The following documents available on Cisco Connection Online are relevant to CDAT:

- Release Notes for the Cisco Subscriber Edge Services Manager Release 3.1(3)
- Cisco Subscriber Edge Services Manager and Subscriber Policy Engine Installation and Configuration Guide
- Cisco Subscriber Edge Services Manager Web Developer Guide
- · Service Selection Gateway

# **Obtaining Documentation**

The following sections explain how to obtain documentation from Cisco Systems.

### World Wide Web

You can access the most current Cisco documentation on the World Wide Web at the following URL:

http://www.cisco.com

Translated documentation is available at the following URL:

http://www.cisco.com/public/countries\_languages.shtml

### **Documentation CD-ROM**

Cisco documentation and additional literature are available in a Cisco Documentation CD-ROM package, which is shipped with your product. The Documentation CD-ROM is updated monthly and may be more current than printed documentation. The CD-ROM package is available as a single unit or through an annual subscription.

### **Ordering Documentation**

Cisco documentation is available in the following ways:

 Registered Cisco Direct Customers can order Cisco product documentation from the Networking Products MarketPlace:

http://www.cisco.com/cgi-bin/order/order\_root.pl

 Registered Cisco.com users can order the Documentation CD-ROM through the online Subscription Store:

http://www.cisco.com/go/subscription

 Nonregistered Cisco.com users can order documentation through a local account representative by calling Cisco corporate headquarters (California, USA) at 408 526-7208 or, elsewhere in North America, by calling 800 553-NETS (6387).

### **Documentation Feedback**

If you are reading Cisco product documentation on Cisco.com, you can submit technical comments electronically. Click **Leave Feedback** at the bottom of the Cisco Documentation home page. After you complete the form, print it out and fax it to Cisco at 408 527-0730.

You can e-mail your comments to bug-doc@cisco.com.

To submit your comments by mail, use the response card behind the front cover of your document, or write to the following address:

Cisco Systems Attn: Document Resource Connection 170 West Tasman Drive San Jose, CA 95134-9883

We appreciate your comments.

# **Obtaining Technical Assistance**

Cisco provides Cisco.com as a starting point for all technical assistance. Customers and partners can obtain documentation, troubleshooting tips, and sample configurations from online tools by using the Cisco Technical Assistance Center (TAC) Web Site. Cisco.com registered users have complete access to the technical support resources on the Cisco TAC Web Site.

### Cisco.com

Cisco.com is the foundation of a suite of interactive, networked services that provides immediate, open access to Cisco information, networking solutions, services, programs, and resources at any time, from anywhere in the world.

Cisco.com is a highly integrated Internet application and a powerful, easy-to-use tool that provides a broad range of features and services to help you to

- Streamline business processes and improve productivity
- · Resolve technical issues with online support
- Download and test software packages
- Order Cisco learning materials and merchandise
- Register for online skill assessment, training, and certification programs

You can self-register on Cisco.com to obtain customized information and service. To access Cisco.com, go to the following URL:

http://www.cisco.com

### **Technical Assistance Center**

The Cisco TAC is available to all customers who need technical assistance with a Cisco product, technology, or solution. Two types of support are available through the Cisco TAC: the Cisco TAC Web Site and the Cisco TAC Escalation Center.

Inquiries to Cisco TAC are categorized according to the urgency of the issue:

- Priority level 4 (P4)—You need information or assistance concerning Cisco product capabilities, product installation, or basic product configuration.
- Priority level 3 (P3)—Your network performance is degraded. Network functionality is noticeably impaired, but most business operations continue.

- Priority level 2 (P2)—Your production network is severely degraded, affecting significant aspects of business operations. No workaround is available.
- Priority level 1 (P1)—Your production network is down, and a critical impact to business operations
  will occur if service is not restored quickly. No workaround is available.

Which Cisco TAC resource you choose is based on the priority of the problem and the conditions of service contracts, when applicable.

#### Cisco TAC Web Site

The Cisco TAC Web Site allows you to resolve P3 and P4 issues yourself, saving both cost and time. The site provides around-the-clock access to online tools, knowledge bases, and software. To access the Cisco TAC Web Site, go to the following URL:

#### http://www.cisco.com/tac

All customers, partners, and resellers who have a valid Cisco services contract have complete access to the technical support resources on the Cisco TAC Web Site. The Cisco TAC Web Site requires a Cisco.com login ID and password. If you have a valid service contract but do not have a login ID or password, go to the following URL to register:

#### http://www.cisco.com/register/

If you cannot resolve your technical issues by using the Cisco TAC Web Site, and you are a Cisco.com registered user, you can open a case online by using the TAC Case Open tool at the following URL:

#### http://www.cisco.com/tac/caseopen

If you have Internet access, it is recommended that you open P3 and P4 cases through the Cisco TAC Web Site.

#### **Cisco TAC Escalation Center**

The Cisco TAC Escalation Center addresses issues that are classified as priority level 1 or priority level 2; these classifications are assigned when severe network degradation significantly impacts business operations. When you contact the TAC Escalation Center with a P1 or P2 problem, a Cisco TAC engineer will automatically open a case.

To obtain a directory of toll-free Cisco TAC telephone numbers for your country, go to the following URL:

#### http://www.cisco.com/warp/public/687/Directory/DirTAC.shtml

Before calling, please check with your network operations center to determine the level of Cisco support services to which your company is entitled; for example, SMARTnet, SMARTnet Onsite, or Network Supported Accounts (NSA). In addition, please have available your service agreement number and your product serial number.

Obtaining Technical Assistance